# **Satellite Pairing Guide**

## **OTODATA Wireless**

## \*To Unpair -- Find Paired device --> Device checkup --> Un-pair \*Repair to new monitor using below steps

**Step 1:** Please position the Satellite device close to the Nee-Vo monitor and ensure Bluetooth is activated on your smartphone. Then launch the **Nee-Vo Tech** application on your phone.

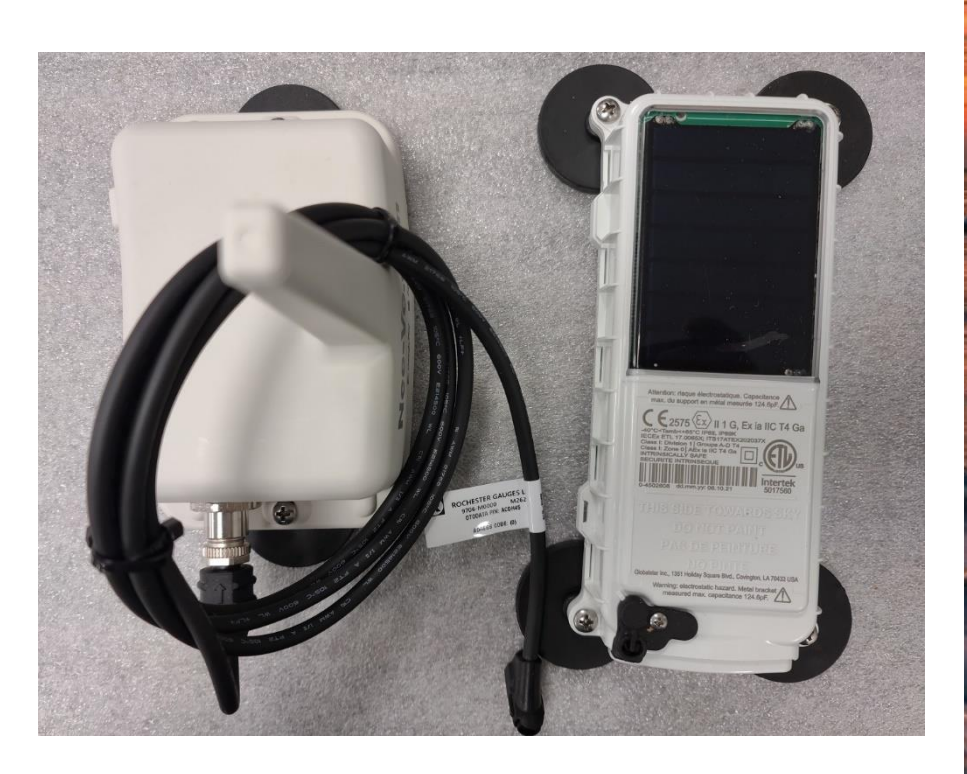

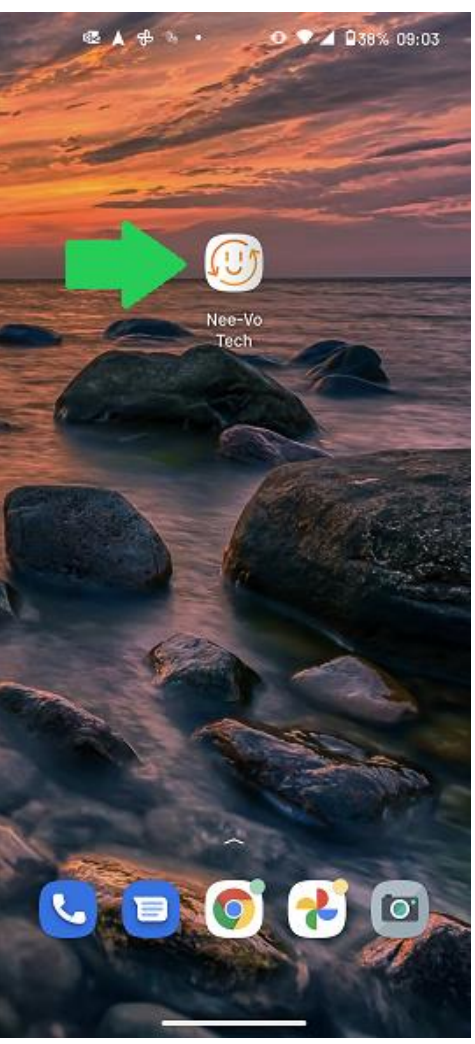

**Step 2 :** Select the **"Satellite Install"** icon, then click "OK" to confirm.

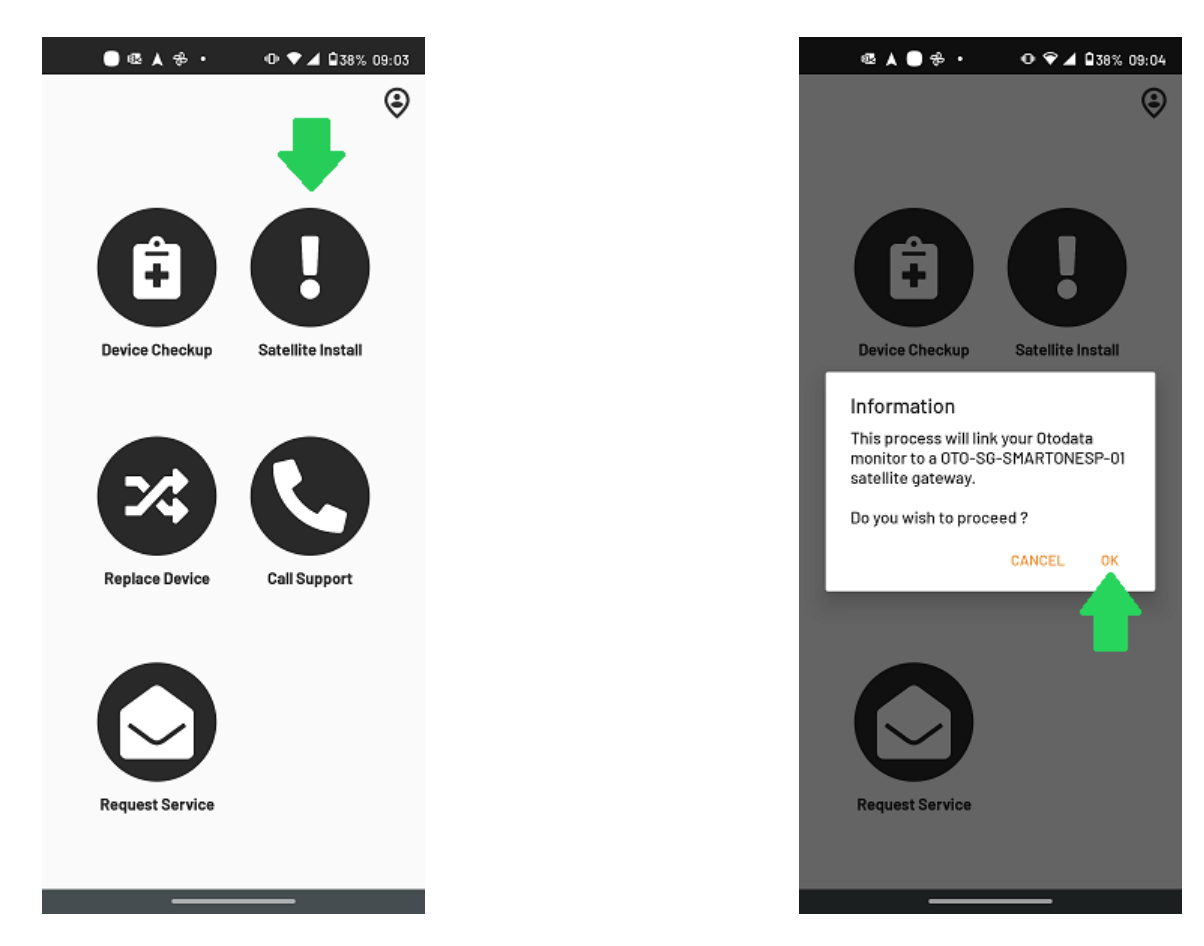

**Step 3 :** The application will scan all nearby Bluetooth devices. When the correct serial number appears in the list, please click the orange button to the right to update firmware.

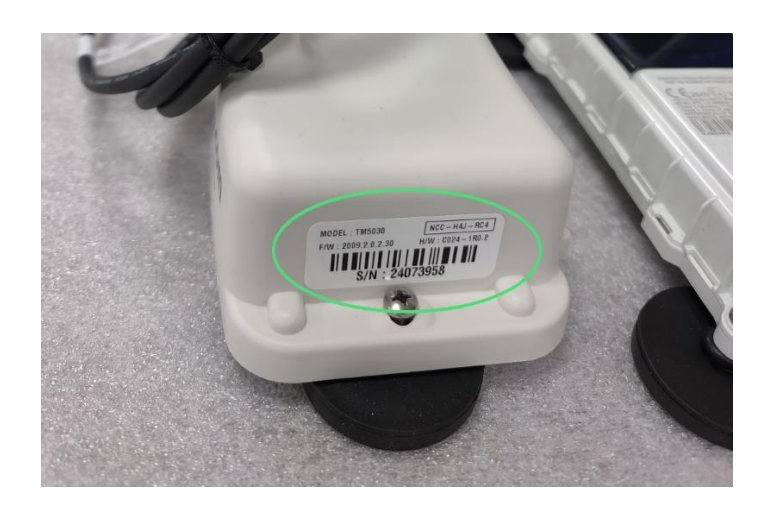

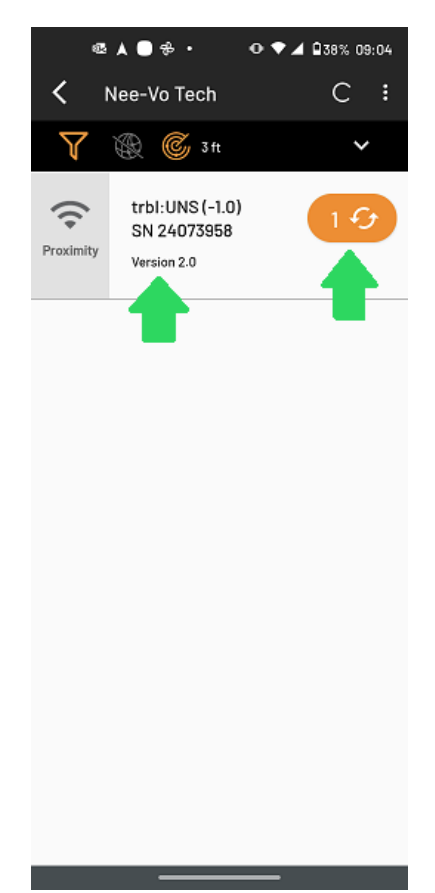

#### Step  $4:$ For pairing, please remove the magnet to turn the satellite device On (as per the instruction manual from GlobalStar seen below.)

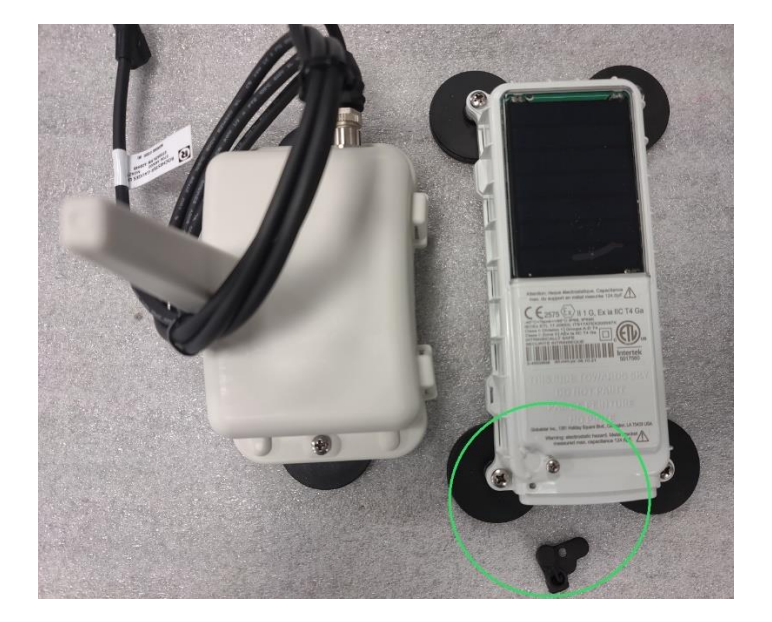

### Globalstar<sup>™</sup> SmartOne Solar<sup>™</sup>

#### **Getting Started**

#### Commissioning

Before installing the SmartOne Solar™ unit, record the serial number and identify the asset to which it will<br>be mounted. Note: The Electronic Serial Number of the unit must be activated before data can be received from the unit.

#### Installation

The SmartOne Solar<sup>nu</sup> unit must be mounted on the asset with a clear view of the sun and sky. The device requires a flat surface area of 17.78 cm x 8.26 cm ( $7 \times 3.25$ ). The ideal configuration is facing up on a flat hor

The SmartOne Solar<sup>TM</sup> unit can also be mounted on a flat vertical surface but this may reduce the communication reliability, decrease the maximum sustainable messaging rate, and may reduce the GPS location accuracy.

The recommended mounting method is to bolt or screw the unit to the asset using the mounting holes provided at the four comers of the device. 4x #6 pan-head screws of appropriate type and length should be used. Do not use

An optional adhesive pad may also be used when drilling into the asset is not possible.

An optional metal protection bracket may also be used to provide extra protection from impacts but this<br>may reduce the communication reliability. See "Hazardous Locations Safe Use Conditions" section for<br>additional details

#### Turning the unit On

The SmartOne Solar™ ships with a magnetic switch that will shut down the unit if installed. To turn the<br>SmartOne Solar™ unit on, remove the magnet and it will begin monitoring the asset.

#### **Standards Compliance**

This device complies with the following standards:

#### **Ordinary location Safety:**

- IEC 62368-1:2014 (Second Edition)<br>IEC 60950-1:2005 (Second Edition) + A1:2009 + A2:2013<br>IEC 60950-22(ed.2)
- 

#### Hazardous locations Safety:

- Annex II Dir. 2014/34/EU of the European Parliament and of the Council, 26 Feb 2014<br>IEC 60079-0:2011, Edition 6 and IEC 60079-11:2011, Edition 6<br>EN 60079-0:2012-RA11 and EN 60079-11:2012<br>Conforms to UL STDS 60079-0, 60079-
- 
- 
- 
- 

EX Document, Listed in EX Certificates:<br>ITS17ATEX202875X, IECEX ETL 17.0066X, ITS17ATEX202037X, IECEX ETL 17.0065X

#### When step 4 is done, please click "Update Firmware" in the Nee-Vo Tech app. Step  $5:$

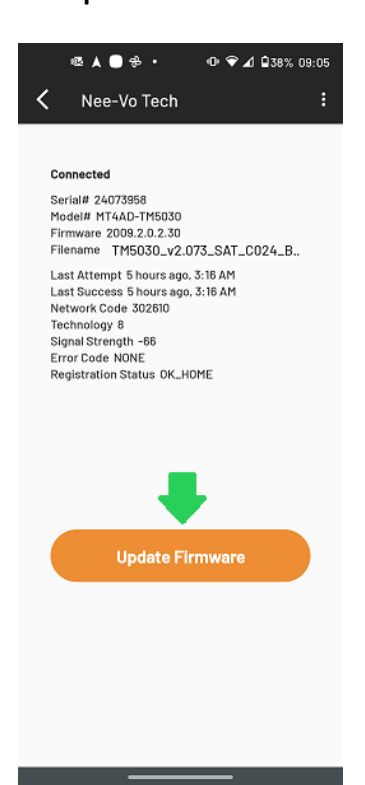

**Step 6 :** Click "YES" to confirm the pairing. The update will then begin.

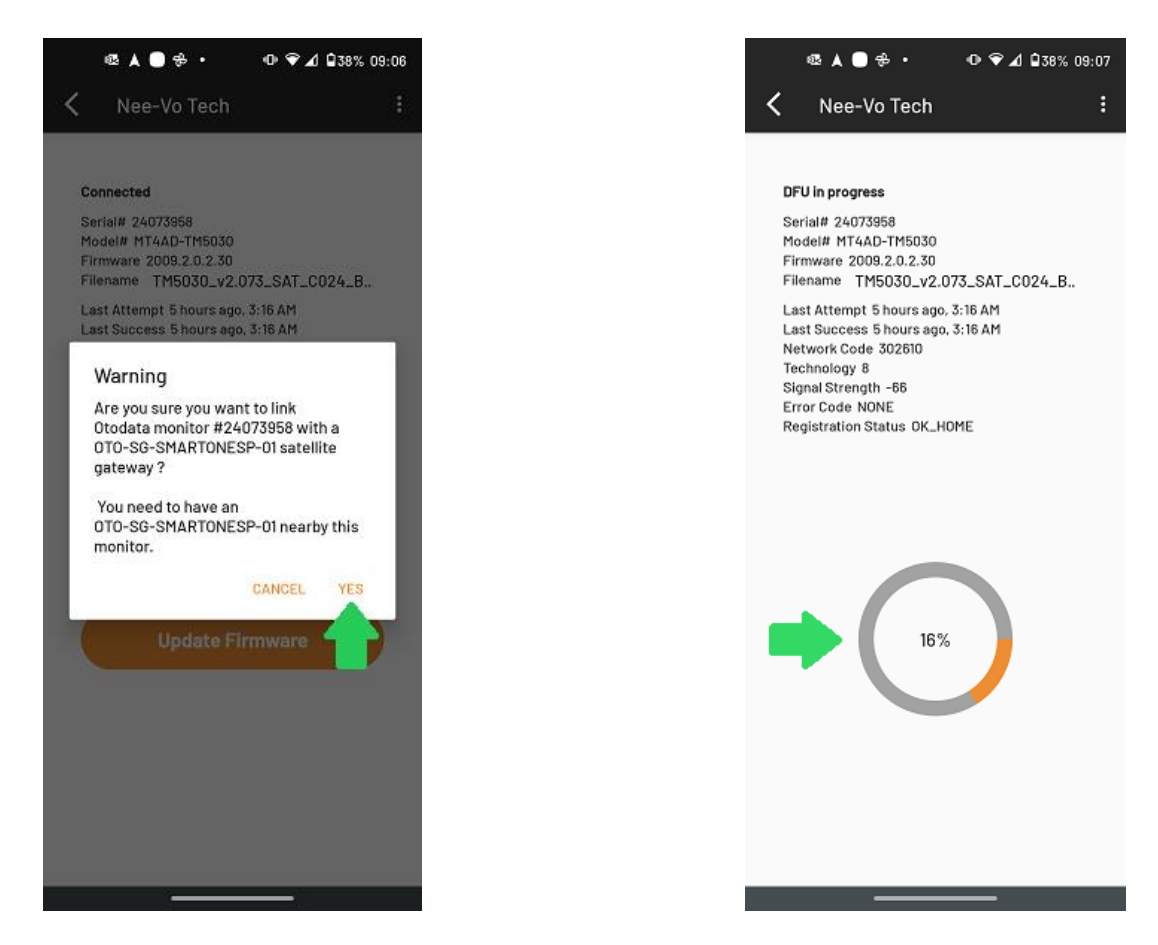

**Step 7 :** When the update is done, a "Test Device" button will appear. Click to perform a final verification. *Congratulations! You have successfully completed a firmware update.*

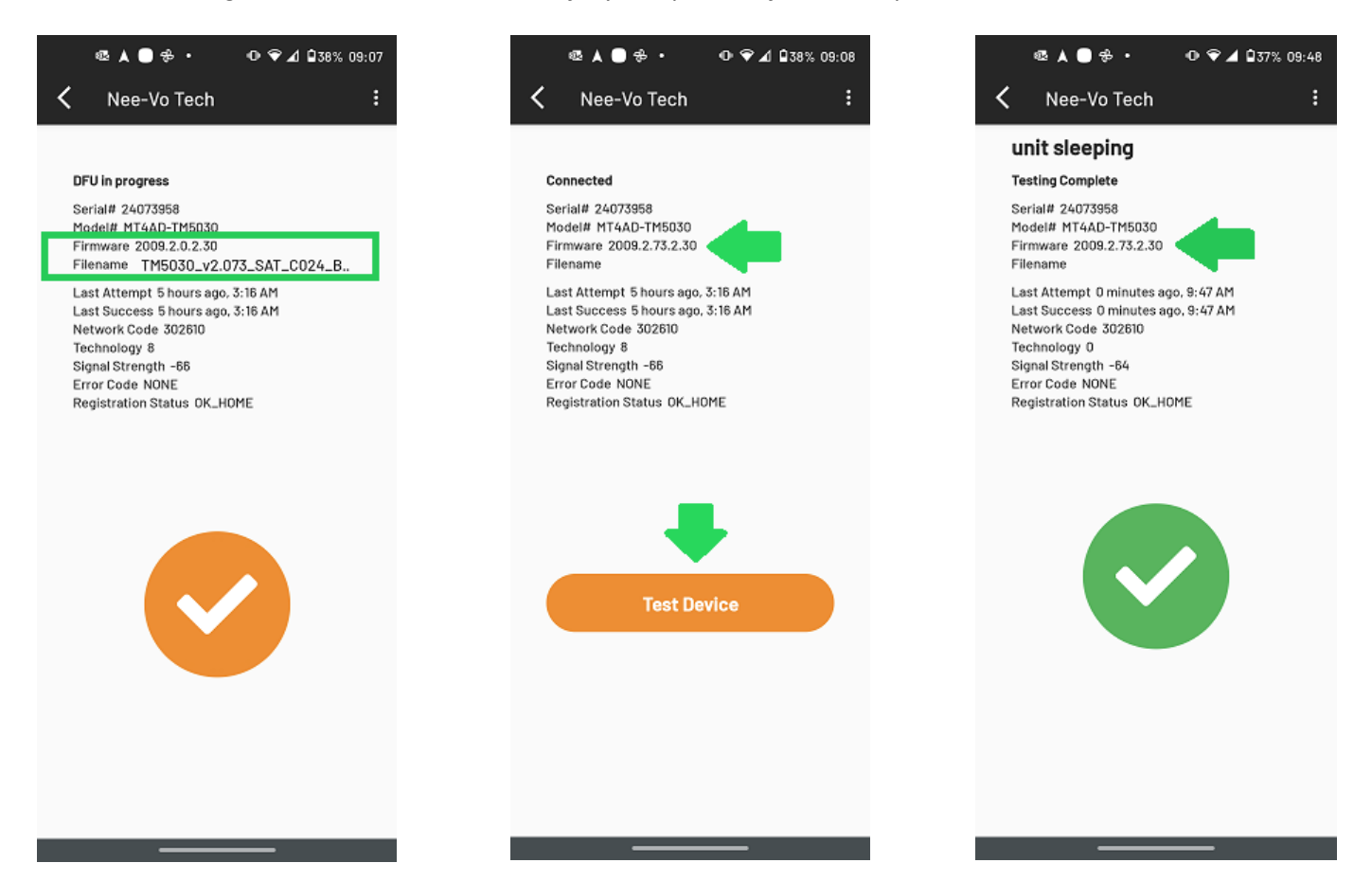